# Bamboo Linux 설치 가이드

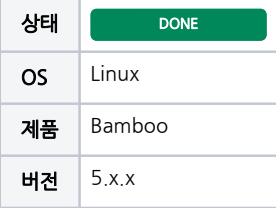

이 문서는 Bamboo Linux 설치 가이드를 공유하기 위해 작성되었다.

- [설치 환경](#page-0-0)
- [Bamboo 설치 미디어 다운로드](#page-0-1)
- [Bamboo 압축 해제 및 설치 디렉토리로 설정](#page-0-2) [Bamboo home 디렉토리 설정](#page-0-3)
- [Bamboo 실행](#page-0-4)
- [Bamboo 설정](#page-1-0)
- [Bamboo 설치 화면](#page-1-1)

<span id="page-0-0"></span>설치 환경

- OS : CentOS 6.8\_64bit
- JAVA : JDK1.8.0\_111
- Bamboo : 5.14.4.1 • Bamboo install시 Java jdk1.8 이상권장

# <span id="page-0-1"></span>Bamboo 설치 미디어 다운로드

아래 링크에 접속하여 최신버전의 Bamboo를 다운로드 받습니다.

<https://www.atlassian.com/software/bamboo/download>

# <span id="page-0-2"></span>Bamboo 압축 해제 및 설치 디렉토리로 설정

Bamboo 압축 해제 및 설치 파일 설치 디렉토리로 복사 또는 이동

```
$ tar xzf atlassian-bamboo-5.14.4.1.tar.gz
$ cp -rf atlassian-bamboo-5.14.4.1 /opt/atlassian/bamboo ( mv )
```
### <span id="page-0-3"></span>Bamboo home 디렉토리 설정

Bamboo properties를 편집하고 bamboo data home 경로를 지정해 줍니다.

\$ vi /opt/atlassian/bamboo/atlassian-bamboo/WEB-INF/classes/bamboo-init.properties #bamboo.home=C:/bamboo/bamboo-home

bamboo.home=/home/bamboo/bamboo-home

#### <span id="page-0-4"></span>Bamboo 실행

.

#### 명령어를 이용해 Bamboo를 실행합니다.

\$cd /opt/atlassian/bamboo/bin \$./start-bamboo.sh

# <span id="page-1-0"></span>Bamboo 설정

Bamboo 를 설정하기 위해 [http://localhost:808](http://localhost:8090)5 으로 접속합니다.

#### <span id="page-1-1"></span>Bamboo 설치 화면

root@localhost:/opt/atlassian/bamboo  $\Box$  $\times$ [root@localhost\_down]# is ۸ atlassian-bamboo-5.14.4.1.tar.gz atlassian-jira-software-7.3.0-x64.bin atlassian-confluence-6.0.3-x64.bin [root@localhost\_down]#\_tar\_xzf\_atlassian-bamboo-5.14.4.1.tar.gz [root@localhost down]# Ts |<br>|atlassian-bamboo-5.14.4.1 | atlassian-confluence-6.0.3-x64.bin<br>|atlassian-bamboo-5.14.4.1.tar.gz atlassian-jira-software-7.3.0-x64.bin<br>|[root@localhost down]# cp -rf atlassian-bamboo-5.14.4.1 /opt/atlassian/bamboo<br>|[roo [root@localhost\_bamboo]# Is README.html scripts tomcat-docs work temp webapps [root@localhost\_bamboo]#\_cat\_atlassian-bamboo/WEB-INF/classes/bamboo-init.properties ## You can specify your bamboo.home property here or in your system environment variab lles. #bamboo.home=C:/bamboo/bamboo-home

[root@localhost\_bamboo]#\_vi\_atlassian-bamboo/WEB-INF/classes/bamboo-init.properties<br>[root@localhost\_bamboo]#\_cat\_atlassian-bamboo/WEB-INF/classes/bamboo-init.properties ## You can specify your bamboo.home property here or in your system environment variab les.

<u>bamboo.home=/home/bamboo/bamboo-home</u>

图 root@localhost:/opt/atlassian/bamboo/bin  $\equiv$  $\Box$ × [root@localhost\_bin]#\_pwd ٨ /opt/atlassian/bamboo/bin [root@localhost\_bin]# Is bamboobanner.txt commons-daemon-native.tar.gz start-bamboo.sh tool-wrapper.sh digest.sh version.sh bootstrap.jarstartup.sh catalina.sh setclasspath.sh stop-bamboo.sh catalina-tasks.xml seteny.sh tomcat-juli.jar commons-daemon.jar shutdown.sh tomcat-native.tar.gz [froot@localhost\_bin]#<u>\_./start-bamboo.sh</u> To run Bamboo in the foreground, start the server with start-bamboo.sh -fg| |Server\_startup\_logs\_are\_located\_in\_/opt/atlassian/bamboo/bin/logs/catalina.out Bamboo Server Edition Version : 5.14.4.1 If you encounter issues starting or stopping Bamboo Server, please see the Troubleshooting guide at https://confluence.atiassian.com/display/BAMB00/Installing+and+upgrading+Bamboo /opt/atlassian/bamboo Using CATALINA\_BASE: Using CATALINA\_HOME: /opt/atlassian/bamboo Using CATALINA\_TMPDIR: /opt/atlassian/bamboo/temp /usr/local/java/jdk1.8.0\_111 Using JRE\_HOME: Using CLASSPATH: /opt/atlassian/bamboo/bin/bootstrap.jar:/opt/atlassian/bamboo/bin/t omcat-juli.jar Tomcat started. [[root@localhost\_bin]# |